$\mathsf{I}$ ecl>  $\mathsf{\mathbb{C}}$ 

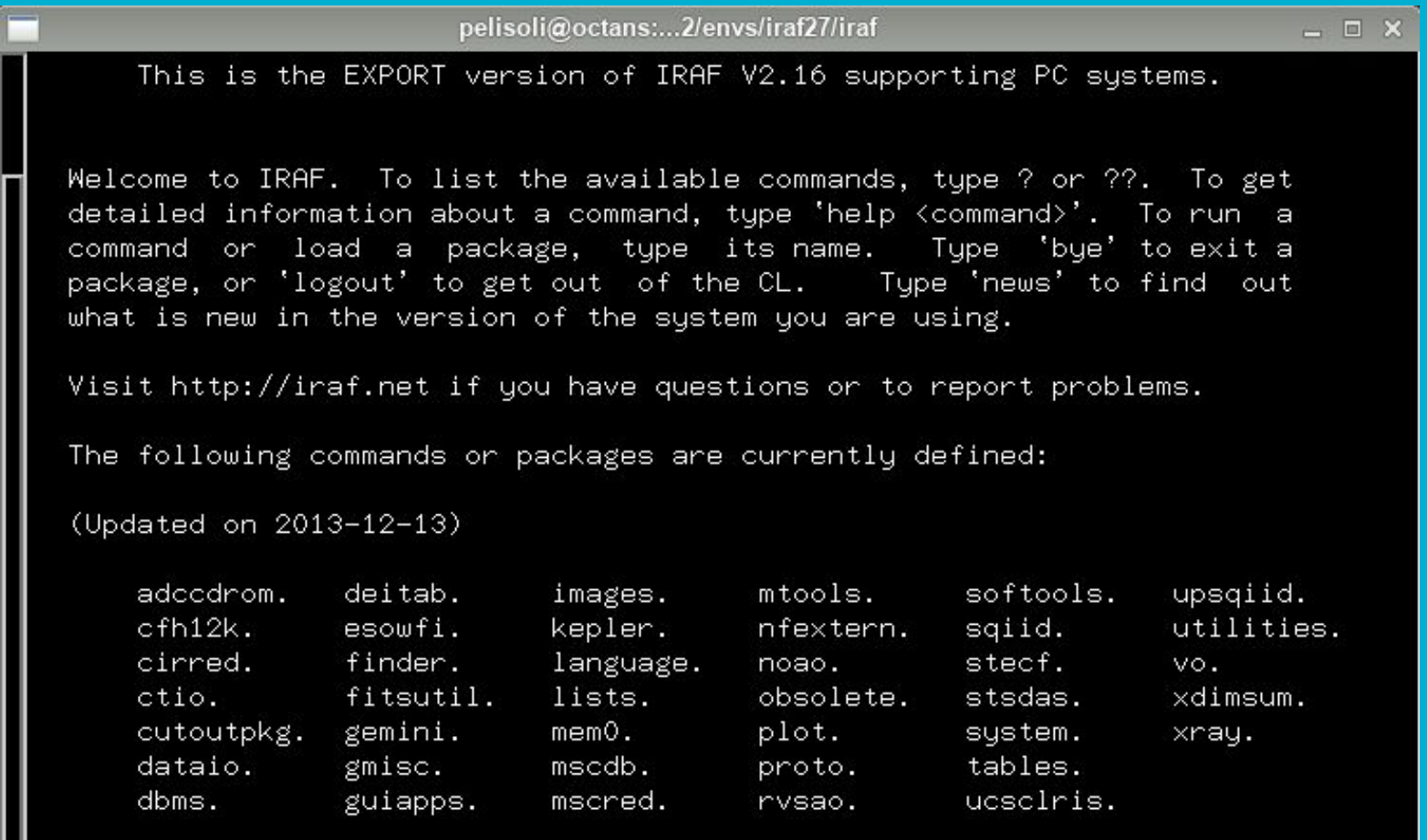

# **Using IRAF for the first time**

- To start IRAF: open an **xgterm** terminal in the normal terminal and type cl.
- Likely this will issue a warning: *no login.cl found in login directory*.
- The file login.cl contains the default configuration for IRAF; you should create it before using it for the first time.
- Exit IRAF by typing logout, and then create the login.cl by typing mkiraf; choose terminal type xgterm.
- Edit the file login.cl according to your preferences, mainly:

 $set$  editor = emacs set stdimage = imt4096

set imextn = "oif:imh fxf:fit,fits ..."

- Now start iraf again.
- In our case it is much simpler, just type \$iraf when you are in your home directory /home/workshop/

- IRAF is divided in different packages including different tasks for doing photometry or spectroscopy, as well as data analysis
	- You can import the different packages by typing their name
	- You can get a list of the tasks of the package you are in by typing **'?' or '??'**
	- To remove the packages again, type **bye**

```
pelisoli@octans:...2/envs/iraf27/iraf
    This is the EXPORT version of IRAF V2.16 supporting PC systems.
Welcome to IRAF. To list the available commands, type ? or ??. To get
detailed information about a command, tupe 'help <command>'. To run a
command or load a package, tupe its name. Tupe 'bue' to exit a
package, or 'logout' to get out of the CL.
                                               Type 'news' to find out
what is new in the version of the system you are using.
Visit http://iraf.net if you have questions or to report problems.
The following commands on packages are currently defined:
(Updated on 2013-12-13)
    adccdrom.
                deitab.
                            images.
                                        mtools.
                                                     softools.
                                                                 upsaiid.
    cfh12k.
                esowfi.
                            kepler.
                                        nfextern.
                                                     sqiid.
                                                                 utilities.
    cirred.
                finder.
                            language.
                                        noao.
                                                     stecf.
                                                                 vo.
    ctio.
                fitsutil.
                            lists.
                                         obsolete.
                                                     stsdas.
                                                                 xdimsum.
    cutoutpkg.
                gemini.
                            mem0.
                                        plot.
                                                     system.
                                                                 xray.
    dataio.
                gmisc.
                            mscdb.
                                        proto.
                                                     tables.
    dbms.
                guiapps.
                            mscred.
                                         rvsao.
                                                     ucsclris.
```
#### Some basic commands:

- epar [task]  $\rightarrow$  edit task parameters.
- : wq  $\rightarrow$  write the parameters and exit.
- :  $go \rightarrow$  execute the task.

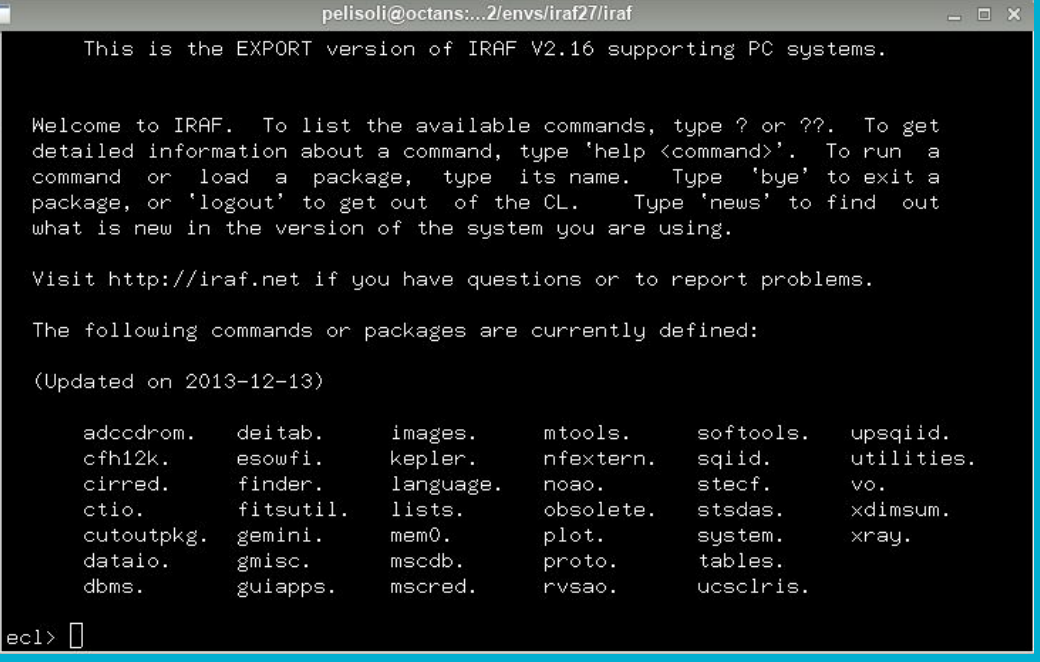

#### Some more basic commands:

- help task, to get some help on your task
- 2 to get commands in the plot window and available commands in epar
- If you want to know, which package your task belongs to: which task
- To plot a spectrum: splot spectrum.fits
- To check the fits header:  $i$ mhead spec.fit  $l+ |$  page
- To select some fields from the header:

hselect spec.fit \$I,obj-name,exptime yes

● Check stats of image or spectrum: imstat image.fits

Commands in the plot window:

- Type q to exit plot window
- To zoom in window press w and then

e (cursor lower left corner) e (cursor upper right corner)

- With w and a you can zoom out again
- With w and r you can move right
- With w and l you can move left
- With w and u you can move up
- With w and d you can move down

● If you want to know the commands in the specific plot window, type '?'

- A really useful tool is the task imexamine, which allows to analyse fits images.
- It can be used as a quick-look tool during observing runs.
- To use it, you will need to display the images in ds9. To open it, type:

!ds9 &

● To plot an image: display image.fits

● A really useful tool is the task imexamine, which allows to analyse fits images.

**!**ds9 **&**

- It can be used as a quick-look tool during observing runs.
- To use it, you will need to display the images in ds9. To open it, type:

Tells IRAF this is an external command.

You can run any terminal command like this

Sends it to background so you can still use command lines.

- A really useful tool is the task imexamine, which allows to analyse fits images.
- It can be used as a quick-look tool during observing runs.
- To use it, you will need to display the images in ds9. To open it, type:

!ds9 &

- To display an image, do display [image name]
- Run imexamine (just type imexam on terminal).
- You will notice the cursor turns into a circle in ds9 this means imexamine is activated.
- Some basic imexamine commands:

l – plot the counts on the selected line c - plot the counts on the selected column r - display radial profile a - show counts, sky, FWHM, etc. on screen e - display contours